**Integrated Colorado Courts E-Filing System** 

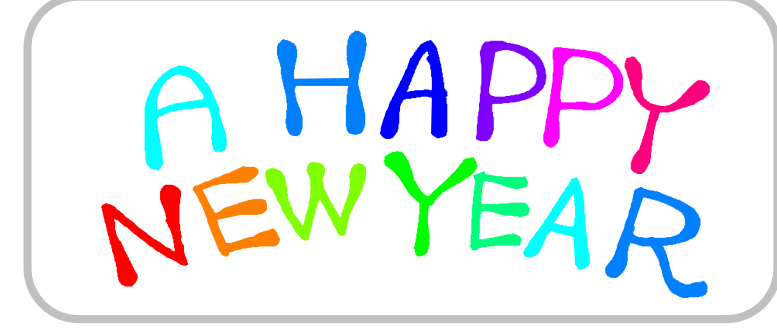

2013 highlights for ICCES, the Colorado Judicial Department's E-Filing program.

As of June 1, 2013, e-filing through ICCES was live in all 22 Judicial Districts throughout Colorado in County Court Civil (FED and money), District Civil, Probate, Water, Court of Appeals and Supreme Court case classes.

2013 ICCES users e-filed 624,403 new cases and 2,277,849 documents into new and existing cases.

2013 ICCES Customer Support center assisted over 24,000 users by phone, and responded to over 1000 user e-mailed questions.

2013 there were 17 ICCES live trainings for attorneys at the Colorado Bar, and 18 ICCES webinars.

2013 ICCES delivers answers for the most Frequently Asked Questions.

## *[ICCES FAQs](http://www.courts.state.co.us/userfiles/file/Frequently%20Asked%20Questions%20-%20Attorney(1).pdf)*

### **PASSWORD TIPS**

ICCES passwords are valid for 365 days.

If your account is disabled due to an invalid password entered multiple times, your password will have to be reset.

Additionally, if you **saved** your ICCES password in your browser, and it expires for any reason, please do the following to reset it:

**a.** Remove the *ICCES* URL from your Favorites. Your expired **saved** password is connected to this URL.

**b.** Clear all cached data including **saved** passwords from your browser.

**c.** Visit the ICCES E-Filing page, and access a clean/new URL [https://www.jbits.courts.state.co.us/icces/web/](https://www.jbits.courts.state.co.us/icces/web/login.htm) [login.htm](https://www.jbits.courts.state.co.us/icces/web/login.htm)

**d.** Re-save the URL to your Favorites and then change your password.

\*If you save passwords for ICCES, anyone with access to your computer can login to ICCES on your computer and access all your e-filing information.

### **APPELLATE TIPS**

### **I WANT TO FILE A MOTION AND BRIEF FOR AMICUS CURIAE. HOW DO I DO IT?**

Contact the Appellate Court clerk's office and request that the Supreme Court or Court of Appeals add you as an amicus party in our case management system. You will then be able to file into the case as an amicus. You can also add yourself on the parties screen for a Supreme Court filing.

### **I AM APPOINTED THROUGH THE OFFICE OF ALTERNATE DEFENSE COUNSEL AND I SHOULD NOT BE CHARGED A DOCKET FEE. HOW DO I NOTIFY THE COURT?**

Please put "appointed through the OADC" in the Note to Clerk section on the Review & Submit screen.

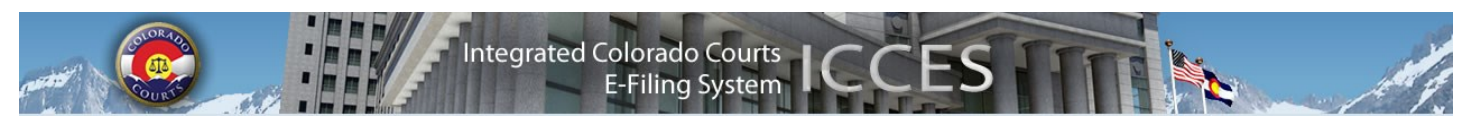

# 2014 Postage Rates

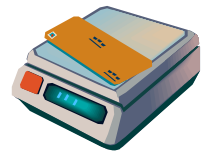

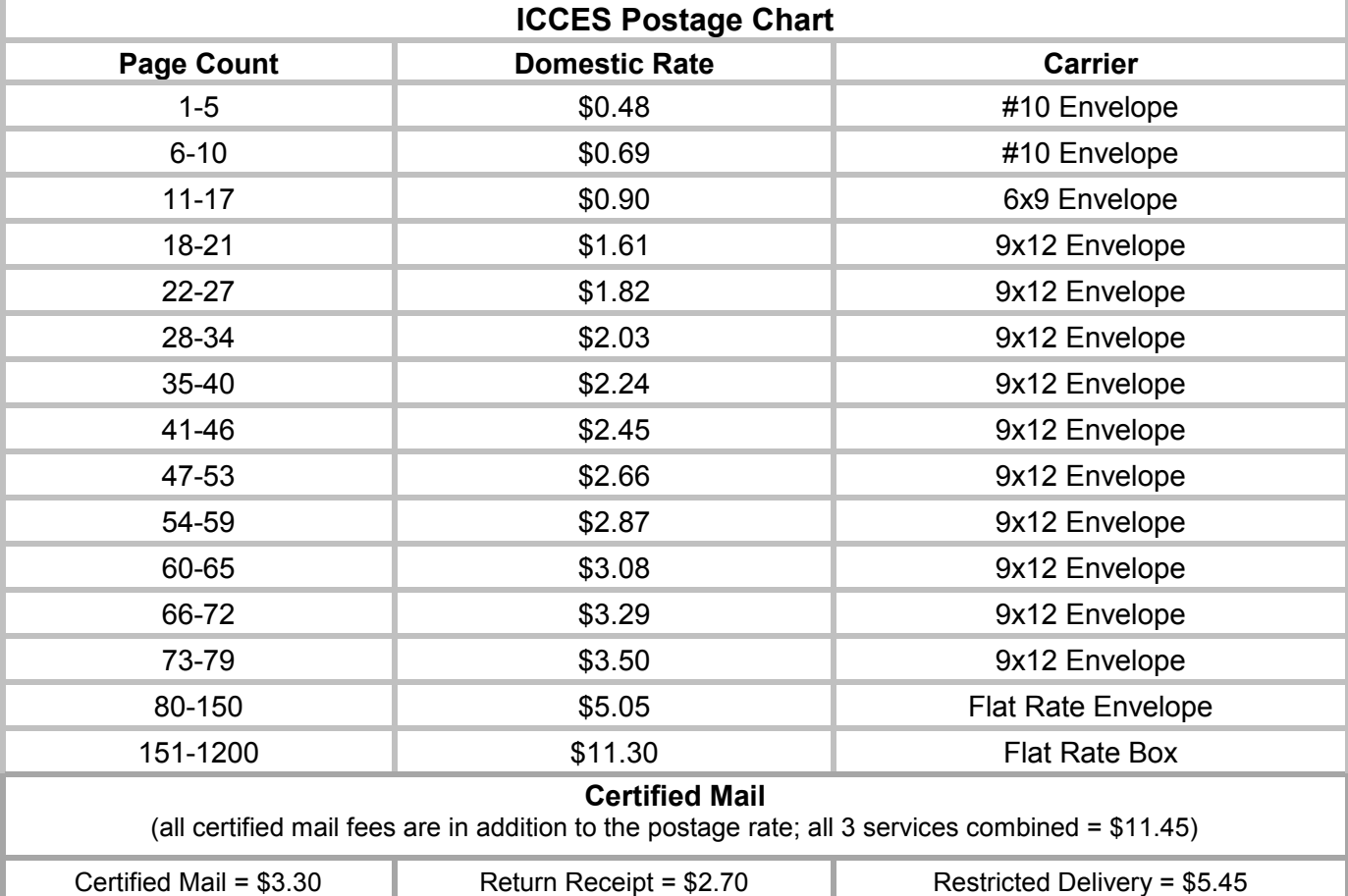

**BILLING AND POSTAGE RATES ARE INCLUDED ON THE [ICCES](http://www.courts.state.co.us/userfiles/file/Administration/JBITS/PAS_ICCES/ICCES%20Pricing%20Model%20Sheet-effective-01-26-2014.pdf) PRICING MODEL SHEET.**

### **ICCES PRICING FAQS**

- If you opted to use the mailing option for service, there is a printing fee of \$6.00 per transaction + \$.04 per page.
- ICCES charges \$10 for viewing a case history. The \$10 amount is charged only if you have not e-filed into the case before and had a filing accepted by the court. If you believe you previously e-filed into the case, and the pop-up shows a \$10 charge, please contact customer support prior to accepting the charges.
- E-filing fees will be charged on Rejected Filings.
- E-Service fees will be charged on Rejected Filings.

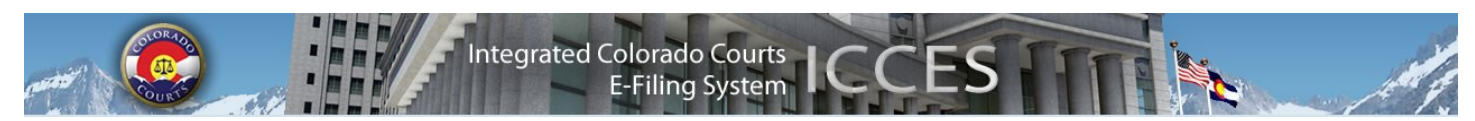

### **BASIC STEPS FOR FILING A NEW CASE IN THE COURT OF APPEALS**

- 1. File a New Case by filing a Notice of Appeal, Motion or Request with the Court of Appeals.
- 2. Include a "*courtesy copy*" to the trial court clerk.
	- a. Click Add other Recipient.
	- b. Click Appeals Clerk button.
	- c. Choose court location from the drop down menu.
	- d. Click Save button.
- *3.* File a copy of the Notice of Appeal into the trial court case. *The courtesy copy to the court in #2 does not replace this step***.** A copy of the Notice of Appeal should be e-filed into the trial court case.
- 4. On the Review and Submit screen, request the appeal bond be assessed by adding a Note to Clerk.

#### **\*For more information on Appeal Bonds, See C.A.R. 7 (2013).**

See the ICCES [Training Manual](http://www.courts.state.co.us/userfiles/file/Training_Manual_Attorney.pdf) for more detailed e-filing instructions.

**Note:** *The Court of Appeals and Supreme Court database is brought down every evening at midnight for system maintenance, and is not restored for ICCES access until 5:00 a.m.* 

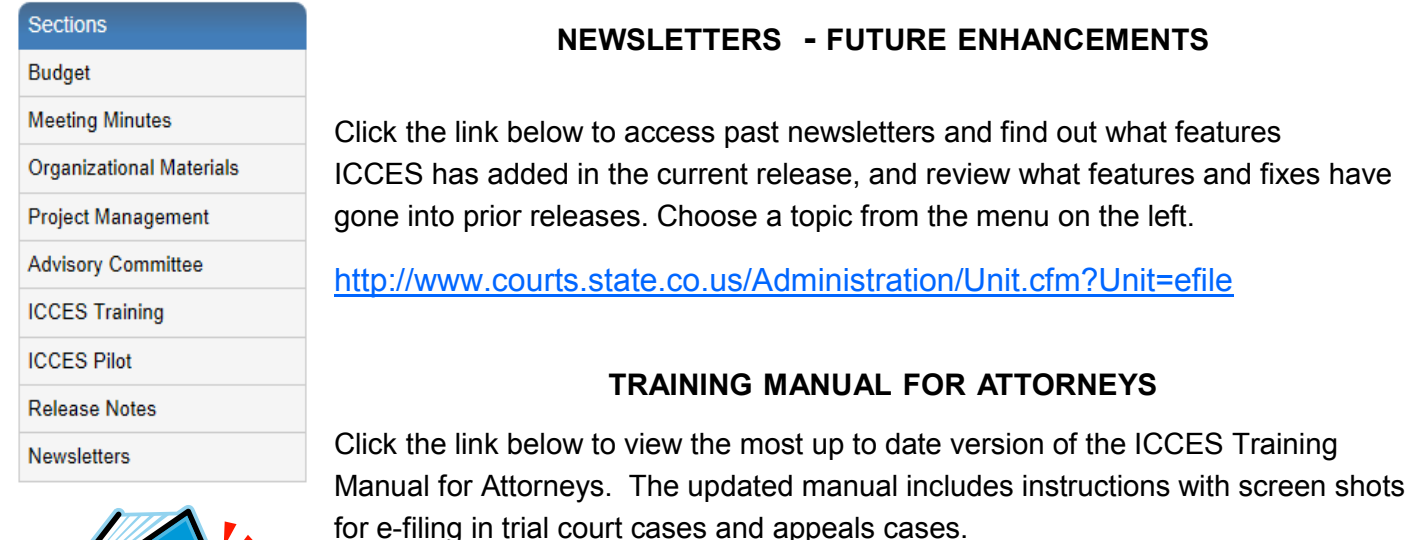

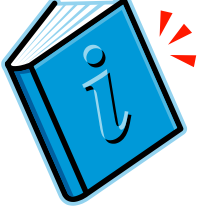

[http://www.courts.state.co.us/userfiles/file/Training\\_Manual\\_Attorney.pdf](http://www.courts.state.co.us/userfiles/file/Training_Manual_Attorney.pdf)

### **LIVE SUPPORT HOURS (ALL TIMES MST)**

Weekdays (Monday-Friday): 7:00am to midnight. Weekends (Saturday-Sunday): 8:00am to 5:00pm

*\*Please note, ICCES has staff on-call and monitoring the system 24/7, 365 days a year for system outages and emergencies.* 

January 2014